**CONSEJERIA DE AGRICULTURA Y PESCA** 

Dirección General del Fondo Andaluz de Garantía Agraria

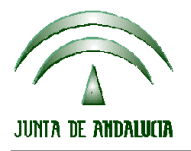

Versión 7.1 web MANUAL DE USUARIO PARA LA GRABACIÓN Y GESTIÓN DE SOLICITUDES DE AYUDAS A LA AGRICULTURA Y A LA GANADERIA, DEL REGIMEN DE PAGO UNICO Y DE LAS MEDIDAS AGROAMBIENTALES / 2006

## **ACTUALIZACIÓN A LA VERSIÓN 7.1**

## **PROCEDIMIENTO DE LA ACTUALIZACIÓN.**

**Esta actualización se compone de 3 archivos.**

**Pac2006.exe Pac2006v710.mdb codigoseecc.txt** 

**comprimidos en el archivo "pac2006v710.exe"**

- 1. Ejecutar el archivo **pac2006v710.exe**
- 2. Seleccionar ubicación y Pulsar el botón "Unzip".
- 3. El proceso finaliza con el mensaje "3 file(s) unzipped successfully". Pulsar Aceptar.
- 4. Pulsar el botón "Close".
- 5. Destino de los archivos
- Pac2006.exe -> Carpeta de instalación del programa (normalmente C:\Archivos de programa\Pac 2006)

 Pac2006v710.mdb -> Carpeta donde esté el archivo pac2006.mdb. Codigoseecc.txt -> En la que desee.

6. Para dar de alta los nuevos puestos de atención deberán Cargar códigos de entidad en Inicio-Programas->Pac2006->Cargar códigos de entidad, empleando para ello el fichero **codigoseecc.txt** que se incluye en uno de los discos de la actualización.

**Cuando se ejecute el programa PAC2006 tras haber ejecutado estos dos archivos de actualización, el propio programa completará el proceso de actualización de la base de datos, por lo que aparecerá en pantalla una barra de progreso titulada "Actualizando base de datos a versión 7.1". Este proceso es complejo y puede tardar unos minutos.** 

**Importante:** 

**Es conveniente que los usuarios del programa conserven las diferentes actualizaciones durante el período de tiempo que vayan a emplear el mismo. Así, con ello, se agilizará la resolución de algunos problemas que puedan surgir fuera del período de elaboración de solicitudes.** 

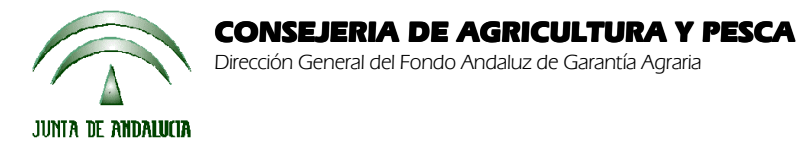

Versión 7.1 web MANUAL DE USUARIO PARA LA GRABACIÓN Y GESTIÓN DE SOLICITUDES DE AYUDAS A LA AGRICULTURA Y A LA GANADERIA, DEL REGIMEN DE PAGO UNICO Y DE LAS MEDIDAS AGROAMBIENTALES / 2006